## netTrekker

## What is netTrekker?

**netTrekker** is an educational search engine available to all teachers through the Michigan LearnPort website.

## How do I access netTrekker?

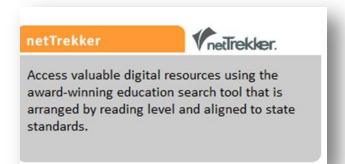

\*netTrekker can only be accessed by logging into your LearnPort account. If you do not have an account, you will have to set one up.

After you login to LearnPort, click on the netTrekker tab which is located at the bottom left of the home page.

## netTrekker Features

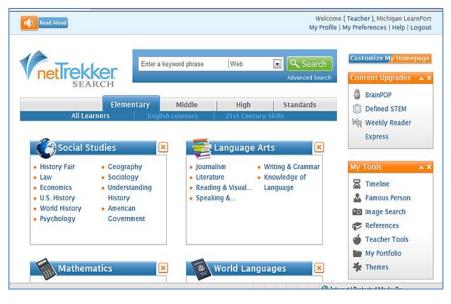

- --search by keyword, subject, and grade level tabs
- --sort results by teacher recommended websites
- --read with a text-to-speech reader for audio support
- --a Dictionary Hot Key launches a dictionary enabled version of the website that turns every word into a hot link

You can also search by curriculum standard, famous person and images.